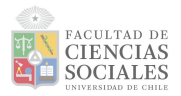

## **Pauta Tarea 3**

**Objetivo:** Se espera que los estudiantes demuestren el aprendizaje de las herramientas básicas sobre visualización de datos y análisis de la forma de una distribución utilizando el software R (aprendidas en las sesiones 6 y 7 del Laboratorio), sabiendo interpretar y reflexionar críticamente sobre los resultados obtenidos.

## **Instrucciones:**

- **1.** Creación de un Proyecto de R
	- 1.1. Crear un .Rproject llamado "tarea03ED" y establecer una estructura de carpetas siguiendo el formato IPO, esto es, una carpeta de *input, procesamiento* y *output*.
	- 1.2. Guardar en la carpeta *input* la base de datos adjuntada por el equipo docente en U-Cursos; crear en la carpeta procesamiento un script llamado "01proc-data" y otro script llamado "02analisis".
- **2.** En el script de "01proc-data":
	- 2.1. Instalar y cargar librerías correspondientes vía sintaxis.
	- 2.2. Cargar la base de datos ELSOC W06 v1.0 R.RData vía sintaxis.
	- 2.3. Visualizar los nombres de todas las variables de base de datos vía sintaxis.
	- 2.4. Seleccionar y renombrar las variables sexo (m0 sexo), ingreso (m13) y nivel educativo (m01), y almacenarlas en una base de datos creada vía sintaxis y llamarla datos proc.
	- 2.5. Recodificar las variables sexo, ingreso y nivel\_educativo vía sintaxis, dejando como valores pérdidos las observaciones o categorías correspondientes. Además, recodificar la variable sexo vía sintaxis dejando sus valores respectivos como "Hombre" o "Mujer". Tenga en especial consideración para este paso el libro de códigos de la base de datos.
	- 2.6. Identificar y remover valores pérdidos (NA 's) vía sintaxis.
	- 2.7. Generar una nueva variable tramo ingresos vía sintaxis, con los tramos: menor o igual a \$340.000, entre \$340.001 y \$680.000, entre \$680.001 y \$920.000, entre \$920.001 y \$1.220.001, y mayores a \$1.220.001.
	- 2.8. Guardar base de datos procesada en formato RData (.RData) y exportar esta base procesada a la carpeta *output* de su proyecto, ambos vía sintaxis.
	- 2.9. Limpiar el entorno de trabajo vía sintaxis.
- **3.** En el script de "02analisis":
	- 3.1. Instalar y cargar librerías correspondientes vía sintaxis.
	- 3.2. Cargar base de datos procesada alojada en carpeta *output* de su proyecto, vía sintaxis.

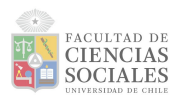

Estadística Descriptiva - 2023 Profesor: Rodrigo Asún Docentes de apoyo: Andreas Laffert y Daniela Olivares

- 3.3. Generar un gráfico de barras para la variable sexo y otro para tramo\_ingresos, vía sintaxis.
- 3.4. Obtener estadísticos descriptivos para las variables ingreso y nivel\_educativo.
- 3.5. Generar un gráfico de cajas para la variable nivel\_educativo segun tramo\_ingresos, vía sintaxis.
- 3.6. Generar un gráfico tipo histograma para la variable ingreso y otro para nivel\_educativo, vía sintaxis.
- 3.7. Generar un gráfico tipo histograma con densidad para la variable ingreso y otro para la variable nivel\_educativo, y contrastar en ambos con la distribución normal, vía sintaxis.
- 3.8. Limpiar el entorno de trabajo vía sintaxis.
- **4.** Reportar e interpretar los gráficos y resultados obtenidos en los puntos anteriores (3.3, 3.4, 3.5, 3.6 y 3.7) en la misma sintaxis usando `#`. En el caso de los gráficos tipo histograma y densidad interpretar la forma de la distribución (asimetría y curtosis), y comparar distribución normal con la empírica.

## **Entregue como productos de esta tarea:**

Un archivo .zip o comprimido del proyecto, el cual contenga los elementos solicitados: .Rproject, carpetas de Input (con la base de datos original), Procesamiento (con los respectivos códigos de procesamiento y análisis) y de Output (con la base de datos procesada).

## **Aspectos formales:**

- Fecha y formato de entrega: jueves 06 de julio hasta las 23:59 vía módulo Tareas en plataforma U-Cursos.
- Entregas atrasadas hasta las 23:59 del domingo 9 de julio, pero tendrán 5 décimas de descuento sobre la nota final por cada día de atraso.
- Luego del domingo 9 de junio no se aceptarán más trabajos y quienes no entreguen serán evaluados con nota 1.0.
- En caso de detectarse plagio, la tarea será evaluada con nota 1.0. Esta falta puede resultar causal de reprobación de la asignatura.

En caso de tener dudas, no dude en contactar a sus ayudantes respectivos, o bien, vía foro U-Cursos al equipo docente de la asignatura.